Pod kolumnami istnieje możliwość dodawania podsumowań. W tym celu należy kliknąć prawym przyciskiem na szare pole pod tabelą. Można tworzyć podsumowania zarówno dla poszczególnych grup, które może być widoczne po rozwinięciu danej grupy jak również podsumowanie ogólne wyświetlane dla wszystkich wierszy.

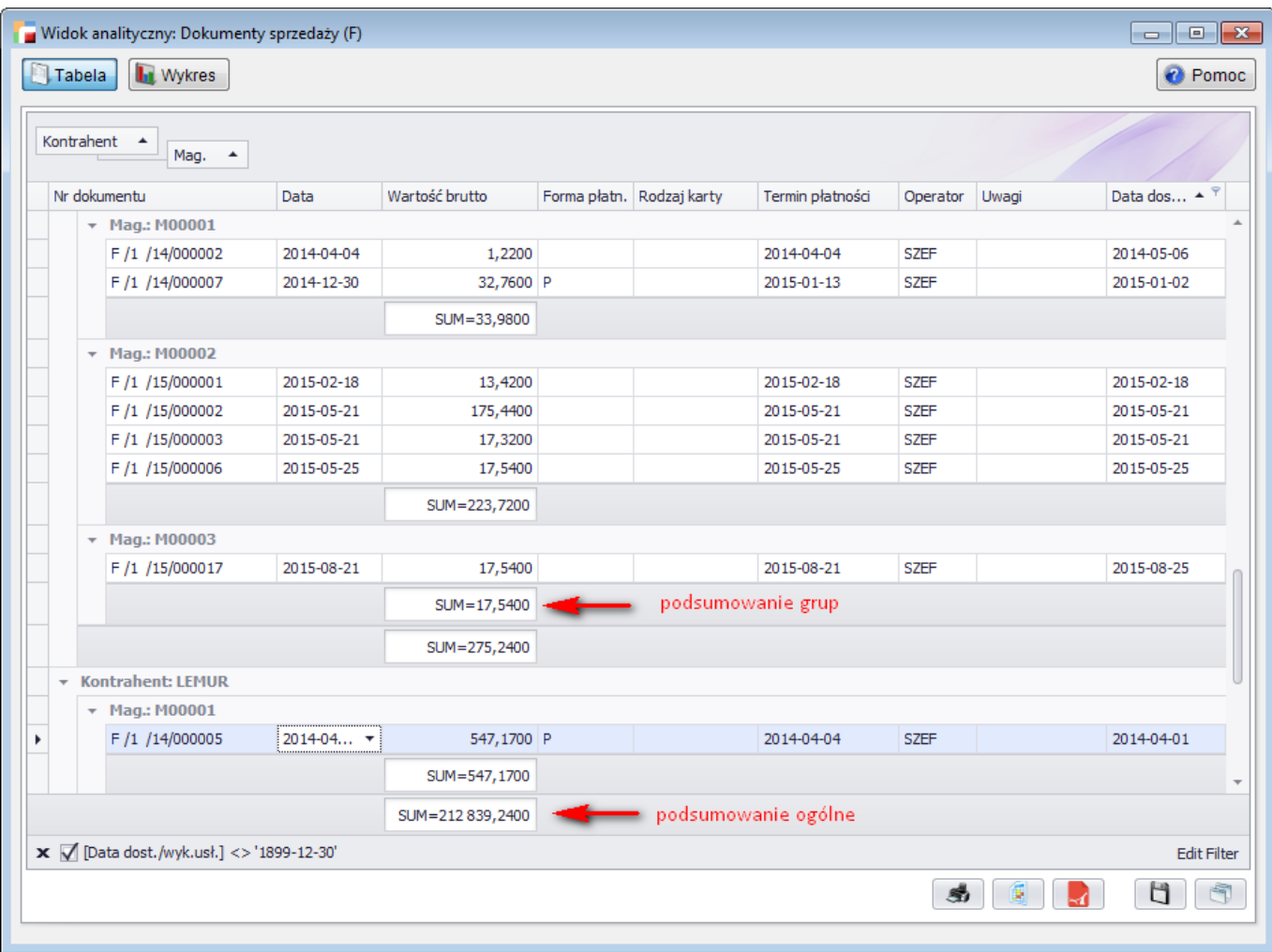

Poniżej dostępne wyrażenia w podsumowaniach:

- *Suma* podaje sumę dla wartości z kolumn
- *Min* podaje minimalną wartość dla wartości z kolumny.
- *Max* podaje maksymalną wartość dla wartości z kolumny.
- *Zlicz* zlicza ilość wierszy.
- *Średnia* podaje średnią wartość dla wartości z kolumny.

## Vidok analityczny: Dokumenty sprzedaży (F)

## **O** Pomoc

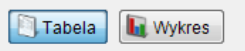

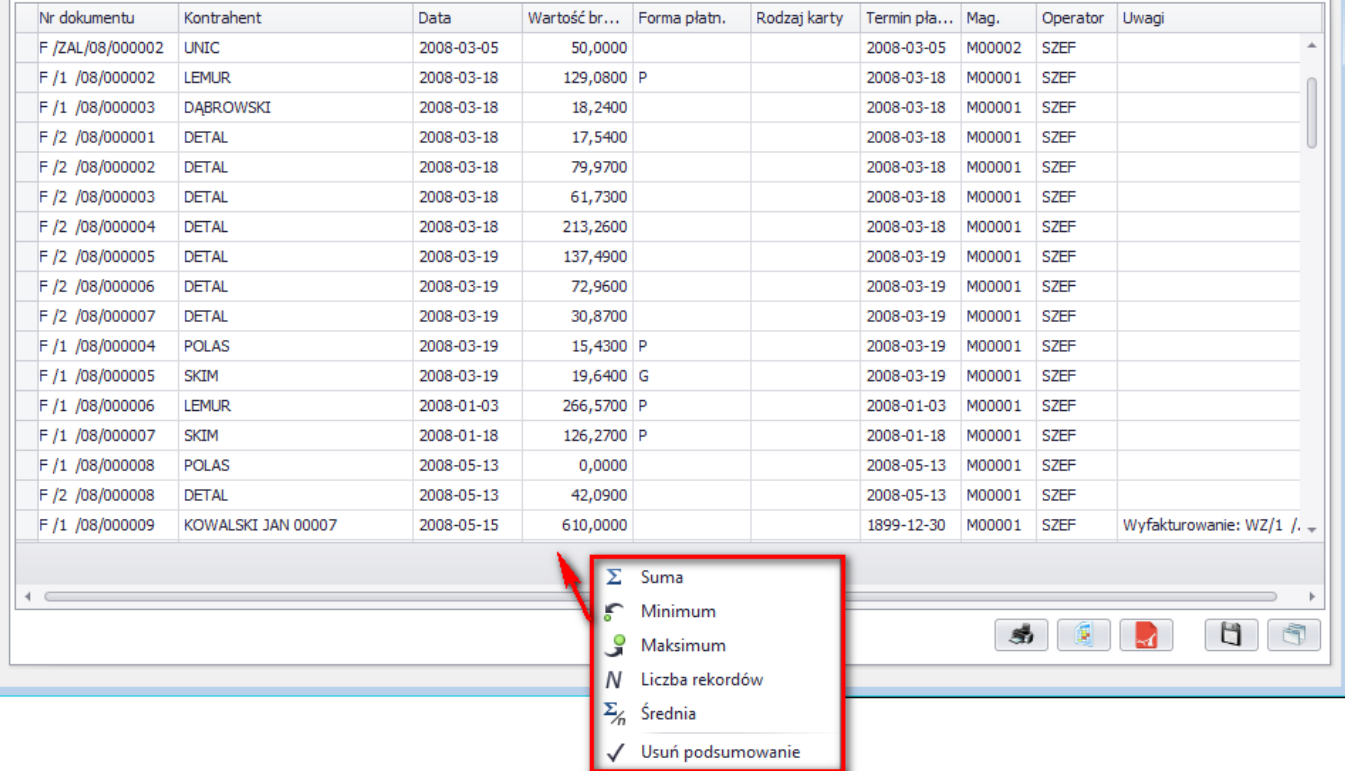